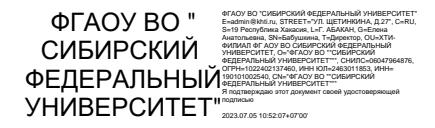

Министерство науки и высшего образования РФ Федеральное государственное автономное образовательное учреждение высшего образования **«СИБИРСКИЙ ФЕДЕРАЛЬНЫЙ УНИВЕРСИТЕТ»**

Хакасский технический институт – филиал федерального государственного автономного образовательного учреждения высшего образования **«СИБИРСКИЙ ФЕДЕРАЛЬНЫЙ УНИВЕРСИТЕТ»**

# **ФОНД ОЦЕНОЧНЫХ СРЕДСТВ**

по дисциплине (модулю) Б1.В.13 Информатика

*(индекс и наименование практики в соответствии с ФГОС ВО и учебным планом)*

Направление подготовки/специальность 38.03.01 Экономика\_ (код и наименование направления подготовки)

Направленность (профиль) 38.03.01.33 Экономика предприятий и организаций (код и наименование направленности)

# 1 Перечень компетенций с указанием индикаторов их достижения, соотнесенных с результатами обучения по дисциплине (модулю), практики и оценочными средствами

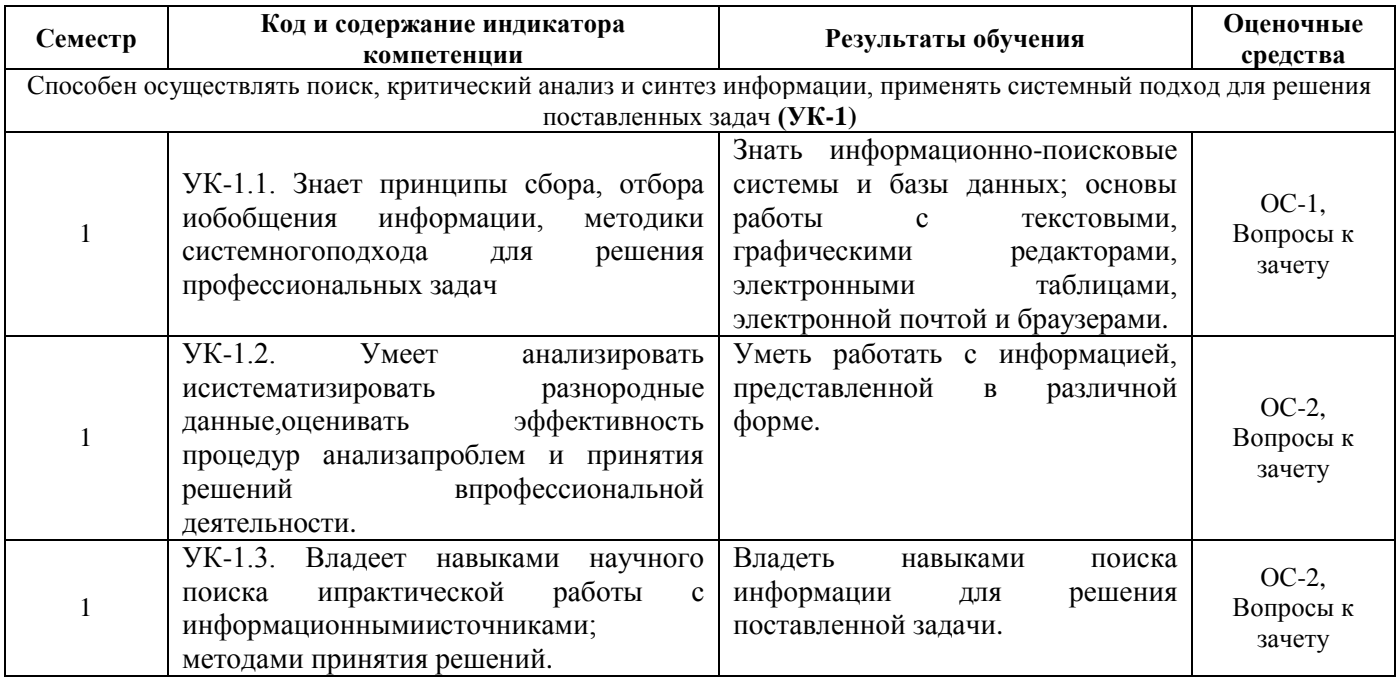

2 Типовые оценочные средства или иные материалы, с описанием шкал оценивания и методическими материалами, определяющими процедуру проведения и оценивания достижения результатов обучения

# 2.1 Оценочные средства для текущего контроля.

Текущий контроль знаний необходим для проверки усвоения учебного материала и его закрепления. Контроль следует проводить на протяжении всего периода изучения дисциплины. Текуший контроль осуществляется на контрольной неделе и на практических занятиях.

# Оценочное средство 1 – Тест 1«Основные приемы работы с редактором Word» (ОС-1).

Оценка этапа сформированности компетенции производится в конце I семестра. Тест выполняется вне аудитории. Время на выполнение теста ограничено (60 мин.). Основная задача теста – оценить знания студентов об основных функциях редакторов Word и PowerPoint.

# Вариант тестового задания:

## 1. На приведенном слайде с помощью вкладки Вставка не создан объект ...

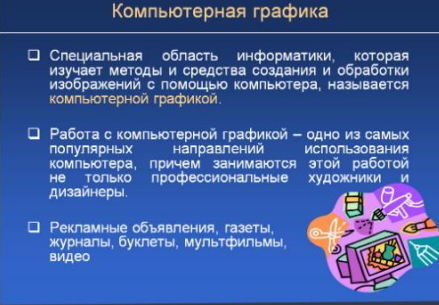

- а) рисунок
- **b**) список
- с) колонтитул
- d) знак авторского права
- 2. Следующий объект электронной презентации предназначен для...

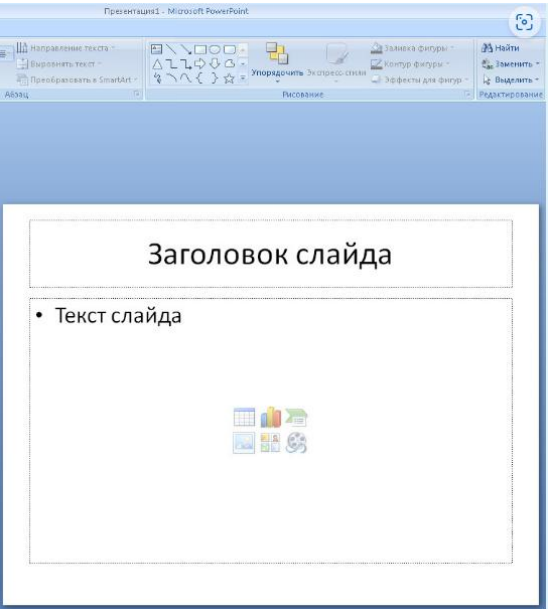

- a) выбора дизайна презентации
- b) создания слайда с текстом или объектом
- c) создания титульного слайда
- d) перехода в режим сортировщика

**3. В текстовом процессоре набран текст, состоящий из трех абзацев, после чего была выполнена следующая последовательность действий:**

- **1. Выделить первый абзац.**
- **2. Выполнить команду контекстного меню Копировать.**
- **3. Установить курсор в начало второго абзаца.**
- **4. Выполнить команду контекстного меню Вставить.**
- **5. Выполнить команду контекстного меню Вставить.**
- **6. Отменить последнее действие.**
- **7. Выделить третий абзац.**
- **8. Нажать клавишу Delete .**

## **Последовательность абзацев:**

Выберите один ответ:

- a) Абзац 1, Абзац 1, Абзац 1, Абзац 2
- b) Абзац 1, Абзац 1, Абзац 2
- c) Абзац 1, Абзац 2, Абзац 3
- d) Абзац 1, Абзац 1, Абзац 2, Абзац 3

## **4. Дан набранный в текстовом редакторе MS Word фрагмент текста:**

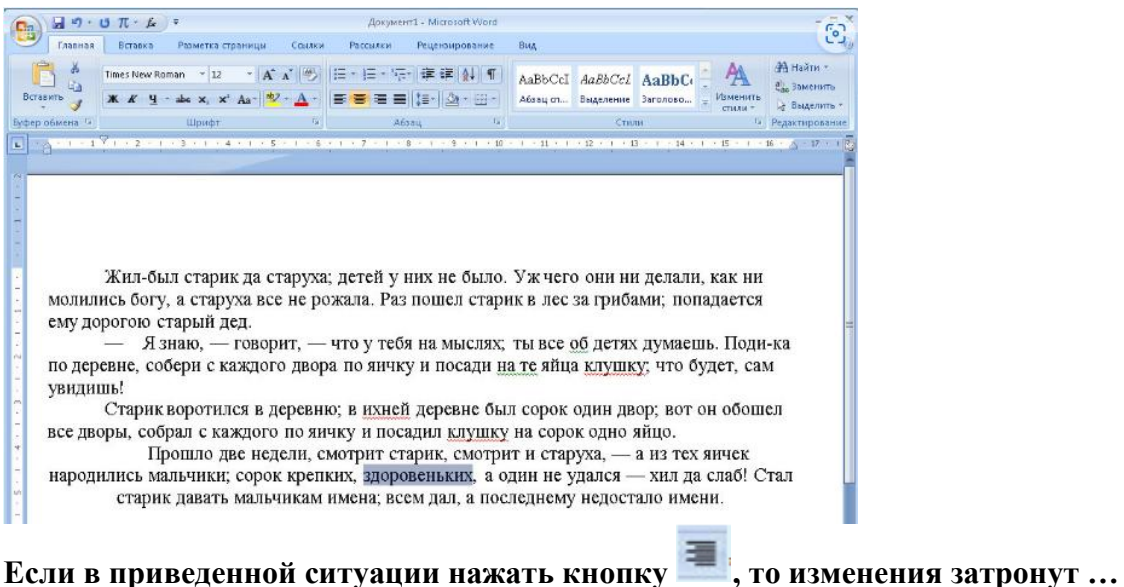

- a) весь абзац
- b) весь текст
- c) строку с выделенным словом
- d) только выделенное слово

## **5. В текстовом процессоре MS Word набран текст:**

# *Ехал Грека через реку*

**После выполнения слева направо последовательности команд:**

**Выделить слово. Вырезать. Выделить слово. Вырезать. Выделить слово. Вырезать. Выделить слово. Вырезать. Вставить. Вставить. Вставить. Вставить.**

## **текст примет вид …**

Выберите один ответ:

- a) Ехал Грека через реку рекурекуреку
- b) реку рекурекуреку
- c) Ехал Ехал Грека Грека через через реку реку
- d) реку через ехал Грека

## **6. На макете слайда «Заголовок и объект»**

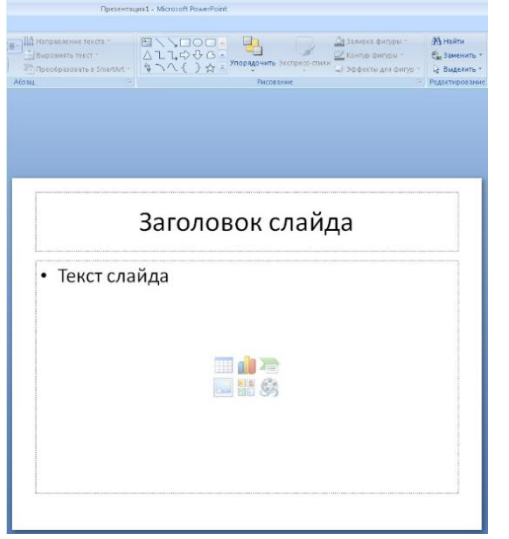

отсутствует возможность для вставки ...

Выберите один ответ: диаграммы рисунка SmartArt клипа блок-схемы

**7. В целях повышения наглядности презентации к отдельным элементам слайда и к слайдам в целом можно применять разнообразные типы заливок.**

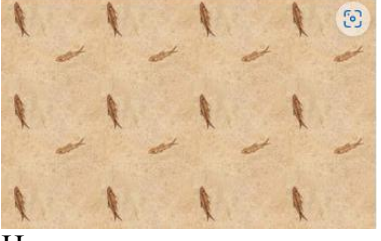

На рисунке показана и поставлять заливка.

Выберите один ответ:

- a) линейная градиентная
- b) текстурная
- c) радиальная градиентная
- d) сплошная

**8. Для вставки на слайд математической (химической и т. п.) формулы необходимо …**

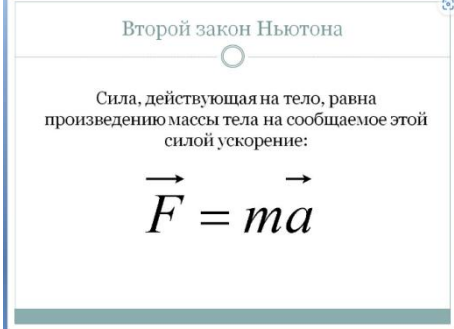

Выберите один ответ:

a) перейти на вкладку Вставка и выбрать команду Формула

b) в группе Рисование на вкладке Главная нажать кнопку Фигуры и выбрать группу Фигуры для формул

c) перейти на вкладку Вставка и выбрать команду Символ

d) перейти на вкладку Вставка, выбрать на ней команду Объект в группе Текст и в открывшемся окне Вставка объекта выбрать пункт MicrosoftEquation 3.0

## **9. В MS PowerPoint следующая команда**

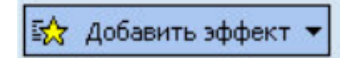

# **предназначена для …**

Выберите один ответ:

- a) настройки анимации для объектов слайда
- b) изменения фона слайда
- c) выбора полноэкранного режима
- d) увеличения размера слайда

## **10. Для данного слайда справедливо утверждение о том, что …**

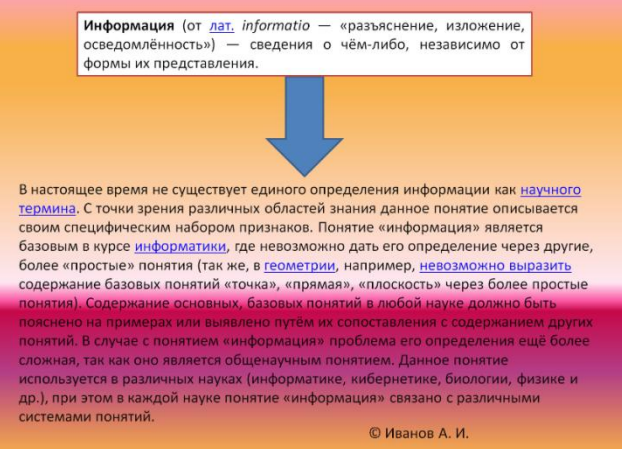

Выберите один ответ:

- a) для фона слайда применена градиентная заливка
- b) на слайде отсутствует автофигура
- c) на слайде отсутствуют нестандартные символы
- d) для фона слайда применена текстурная заливка

**11. Для проверки наличия абзацев в тексте набранном в текстовом процессоре MS Word можно использовать кнопку под номером …**

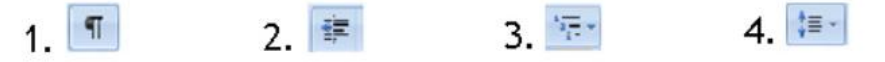

Выберите один ответ:

- a) 2
- b)  $1$
- c)  $4$
- d) 3

**12. Для графического объекта в приведенном фрагменте текста выбрано обтекание текстом …**

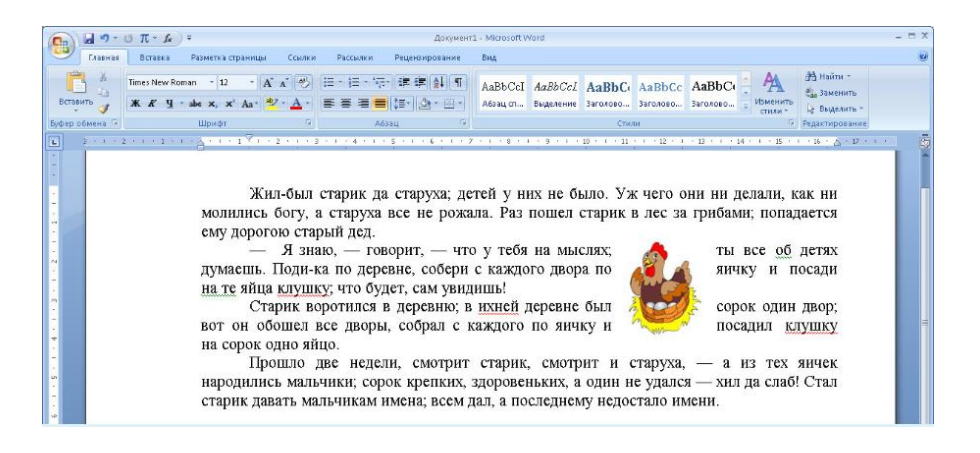

- a) вокруг рамки
- b) перед текстом
- c) сверху и снизу
- d) в тексте

## **13. На приведенном рисунке осуществляется …**

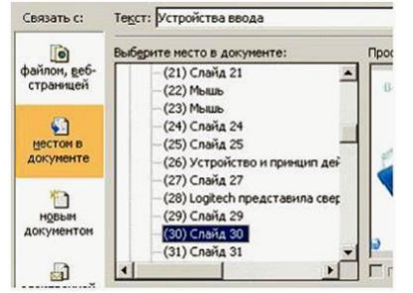

Выберите один ответ:

- a) назначение эффектов перехода от слайда к слайду
- b) вставка гиперссылки
- c) вставка слайда
- d) копирование слайда

# **14. Укажите существующие режимы работы с презентацией:**

Выберите один или несколько ответов:

- a) Режим сортировщика
- b) Режим образец выдач
- c) Аварийный режим
- d) Режим просмотра текущего слайда

## **15. С помощью приведенного на рисунке окна можно …**

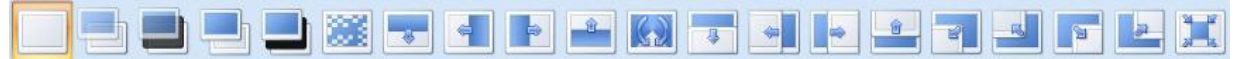

Выберите один ответ:

- a) применить к презентации одну из стандартных тем оформления
- b) выбрать шаблон презентации
- c) настроить анимацию объектов слайда
- d) настроить переход от слайда к слайду

## **Критерии оценивания:**

- **«ЗАЧТЕНО»**выставляется обучающемуся, если он выполнил 80 % и более тестовых заданий верно.

- «НЕ ЗАЧТЕНО» выставляется обучающемуся, если он выполнил менее 80 % тестовых заданий верно.

В случае выполнения тестовых заданий на оценку «не зачтено», необходимо выполнить повторную диагностику.

# Оценочное средство 2 - Тест 2«EXCEL» (ОС-2).

Оценка этапа сформированности компетенции производится в конце I семестра. Тест выполняется вне аудитории. Время на выполнение теста ограничено (60 мин.). Основная задача теста – оценить знания студентов об основных функциях редактора MSExcel.

## Вариант тестового задания:

# 1. Для подведения итога по данным, расположенным в нескольких независимых таблинах можно использовать ...

Выберите один или несколько ответов:

- а) надстройку "Поиск решения"
- b) инструмент "Подбор параметра"
- с) инструмент "Консолидация"
- d) инструмент "Сводная таблица"

# 2. Требуется вычислить сумму ячеек А1, В1, В2, В3 и С1. Из всех предложенных формул правильный результат дает формула ...

Выберите один ответ:

- a) = CYMM  $(C1; A1:B3)$
- b) = CYMM  $(A1 : C1; B2 : B3)$
- c) = CYMM  $(A1 : B3) + C1$
- d) = CYMM  $(A1 : B1; B2 : C1)$

## 3. Какой оператор не входит в группу арифметических операторов?

Выберите один ответ:

- a)  $\&$
- $\frac{1}{2}$   $\frac{1}{2}$
- $c) +$
- $d) -$

## 4. Для установления взаимосвязи между диапазонами используется процедура ...

Выберите один ответ:

- а) перемещения
- b) специальной вставки
- с) копирования
- d) замены

# 5. Дан фрагмент электронной таблицы

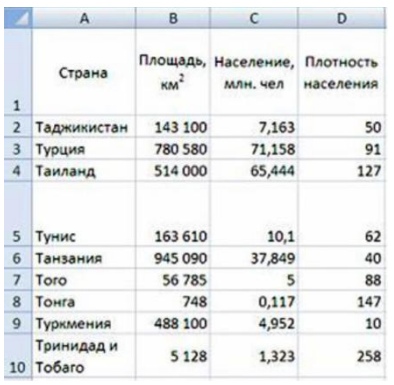

**Количество записей, удовлетворяющих условиям расширенного фильтра**

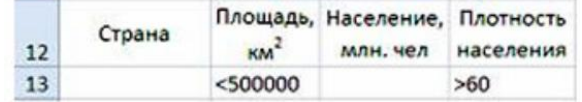

**равно ...**

Выберитеодинответ:

- a) 3
- b) 4
- c)  $5$
- d) 6

## **6. В перечне функций укажите функции, относящиеся к категории статистические ...**

Выберите один ответ:

- a)  $CYMM()$ ,  $MAKC()$ ,  $ECIIM()$
- b) МИН(), МАКС(), СРЗНАЧ()
- c)  $MH(1), MAKC(1), CYMM(1)$
- d)  $MAKC()$ ,  $MHH()$ ,  $ECHM()$

**7. Требуется в ячейке D2 вычислить сумму ячейки A1 и диапазона ячеек от B2 по C3. Неправильный результат дает формула …**

Выберите один ответ:

- a)  $=$  CYMM (A1 ; B2 : B3; C2 :C3)
- b) = A1 + CYMM (B2 : C2; B3 :C3)
- c) = CYMM  $(A1 ; B2 ; C3)$
- d) = CYMM  $(A1)$  + CYMM  $(B2 : C3)$

# **8. Фильтрация данных в MS Excel – это процедура, предназначенная для...**

Выберите один ответ:

a) отображения на экране записей таблицы, значения в которых соответствуют условиям, заданным пользователем

- b) расположения данных исходной таблицы в наиболее удобном для пользователя виде
- c) графического представления данных из исходной таблицы изменение порядка записей

# **9. Дан фрагмент электронной таблицы в режиме отображения формул:**

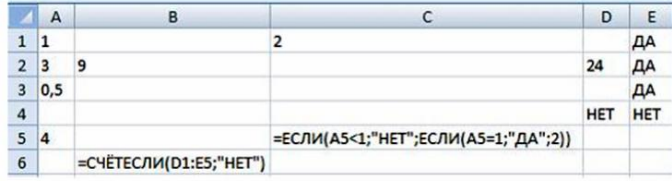

## **После проведения вычислений …**

- a) значение в ячейке B6 больше значения в ячейке C5
- b) значения в ячейках B6 и C5 равны
- c) в ячейке B6 появится сообщение об ошибке
- d) значение в ячейке B6 меньше значения в ячейке C5

**10. В телеконференции принимают участие преподаватели математики,физики и информатики. Преподаватели имеют разный уровень квалификации: безкатегории (БК), II, I, либо высшую (ВК) категорию. На диаграмме 1 отражено количество преподавателей с различным уровнем квалификации, а на диаграмме 2 –распределение преподавателей по предметам.**

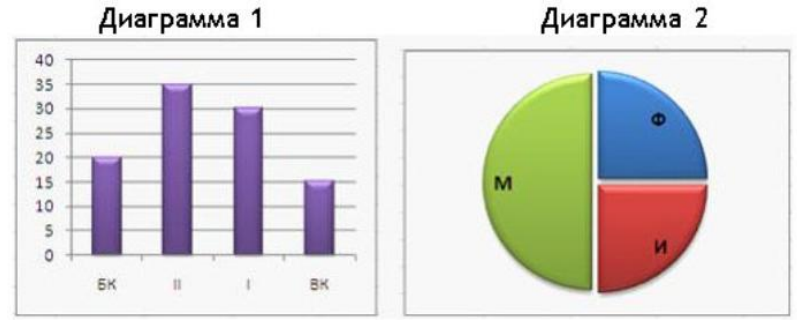

Из анализа обеих диаграмм следует утверждение, что все преподаватели …

Выберите один ответ:

- a) информатики могут иметь высшую категорию
- b) I категории могут являться преподавателями физики
- c) математики могут иметь II категорию
- d) I категории могут являться преподавателями математики
- **11. Чтобы переместиться в MS Excel на одну ячейку ...**
- **1) вниз** a) нужно нажать клавиши Shift+Enter
- **2) вверх** b) нужно нажать клавиши Shift+Tab
- **3) вправо** c) нужно нажать клавишу Tab
- 
- 
- **4) влево** d) нужно нажать клавишу Enter

OTBeT:  $1 - d$ ;  $2 - a$ ;  $3 - c$ ;  $4 - b$ .

**12. Формула из ячейки D2: =В2+С2 была скопирована в ячейку С3. В ячейке С3 получится формула ..**

**Выберите один ответ:**

- a) = B3 + C3
- b)  $= A3 + B3$
- c) =  $B2 + C2$
- d) =  $A2 + B2$

**13. Дан фрагмент электронной таблицы и диаграмма. Диапазон ячеек, по значениям которых была построена диаграмма, – это …**

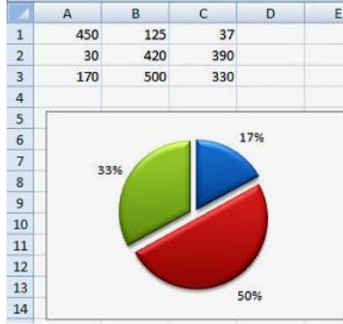

- a) A1:C1
- b) A1:C3
- c) C1:C3
- d) A3:C3

# **14. Дан фрагмент электронной таблицы**

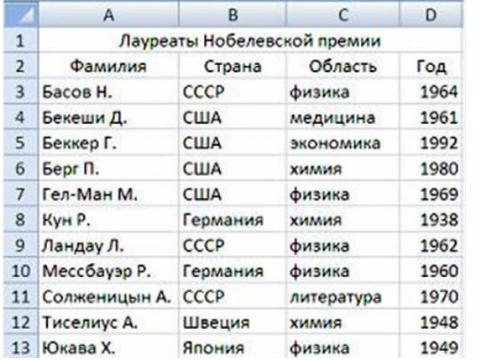

# **После проведения сортировки по условиям**

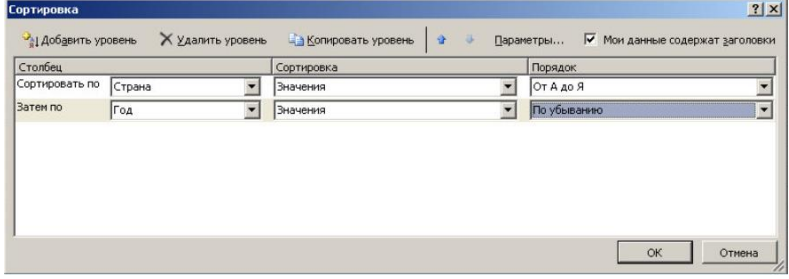

# **в ячейке A9 окажется фамилия …**

Выберите один ответ:

- a) Бекеши Д.
- b) Берг П.
- c) Беккер Г.
- d) Ландау Л.

## **15. Дан фрагмент электронной таблицы в режиме отображения формул:**

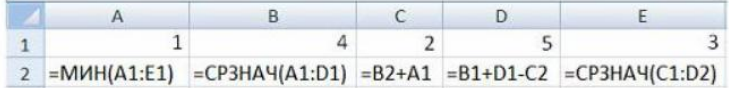

**После выполнения вычислений была построена диаграмма по значениям диапазона ячеек A2:E2. Значениям строки A2:E2 удовлетворяет диаграмма по номером …**

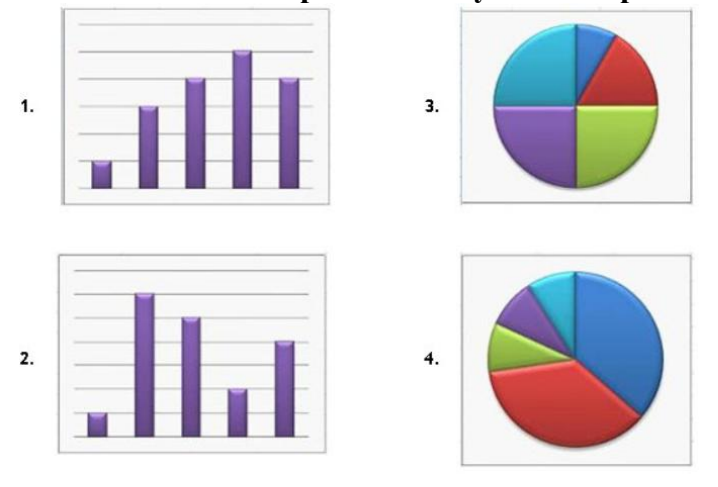

- b) 3 c)  $1$
- d) 2

## **Критерии оценивания:**

- **«ЗАЧТЕНО»**выставляется обучающемуся, если он выполнил 80 % и более тестовых заданий верно.

- **«НЕ ЗАЧТЕНО»** выставляется обучающемуся, если он выполнил менее 80 % тестовых заданий верно.

В случае выполнения тестовых заданий на оценку «не зачтено», необходимо выполнить повторную диагностику.

## **Оценочное средство 3 – Тест 3«СУБД ACCESS» (ОС-3).**

Оценка этапа сформированности компетенции производится в конце I семестра. Тест выполняется вне аудитории. Время на выполнение теста ограничено (45мин.). Основная задача теста – оценить знания студентов об основных функциях СУБД ACCESS.

#### **Вариант тестового задания:**

## **1. Дан фрагмент базы данных «Страны мира».**

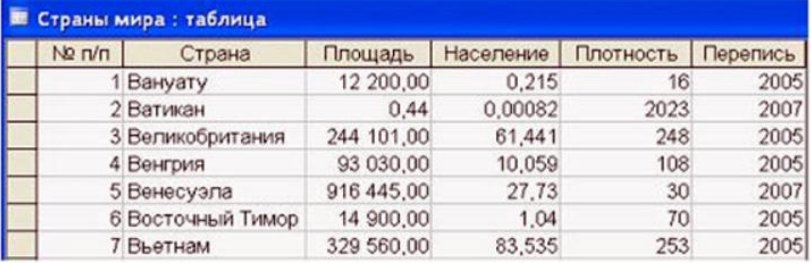

**После проведения сортировки сведения о Великобритании переместятся на одну строку вверх. Это возможно, если сортировка будет проведена в порядке …**

Выберите один ответ:

- a) убывания по полю Население
- b) возрастания по полю Перепись
- c) убывания по полю Площадь
- d) возрастания по полю Плотность

# **2. Дан фрагмент базы данных «Сотрудники».**

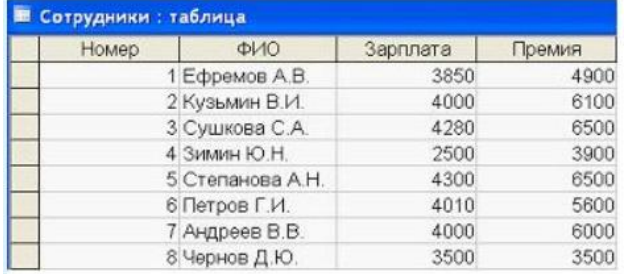

**Чтобы повысить всем сотрудникам зарплату на 20%, необходимо создать запрос …**

- a) с параметром
- b) с вычисляемым полем
- c) с групповыми операциями
- d) на обновление

# 3. Для эффективной работы с базой данных система управления базами данных (СУБД) должна обеспечивать данных.

Выберите один ответ:

- а) кодирование
- **b**) достоверность
- с) непротиворечивость
- d) объективность

## 4. Дан фрагмент базы данных «Автомобилисты».

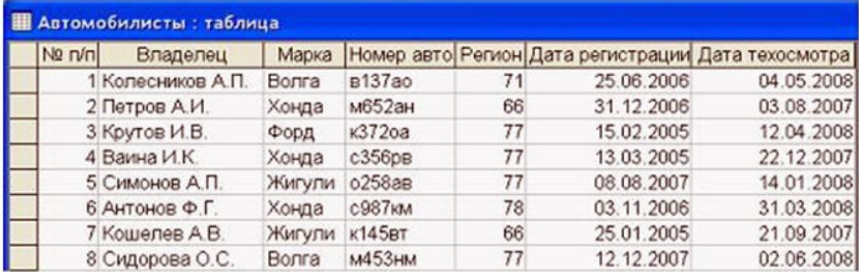

Согласно запросу Дата техосмотра < 01.03.08, количество найденных записей будет равно...

Выберите один ответ:

- a)  $\frac{4}{5}$
- $b) 0$
- c)  $5$
- $d) 3$

 $5.$ 

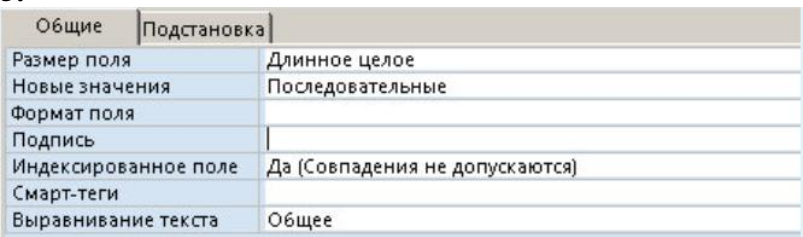

# Свойство поля "Подпись" в таблице MS Access позволяет ...

Выберите один ответ:

- а) определить текст, который автоматически вводится в поле при создании новой записи
- b) задать имя таблицы
- с) ввести фамилию автора БД
- d) ввести текст, который выводится как заголовок поля в таблицах, формах или отчетах

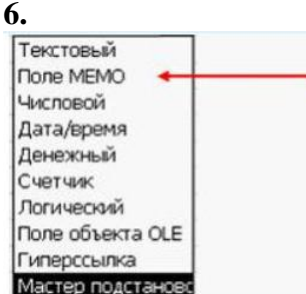

## Особенность поля типа «МЕМО» таблицы MS Access состоит в том, что ...

Выберите один ответ:

а) данные хранятся не в поле, а в поле хранится только указатель на то, где расположен

- b) в нем хранятся логические выражения, определяющие условия поиска
- с) оно должно иметь размер ровно 256 символов
- d) оно имеет свойство автоматического наращивания

# 7. Представлена база данных «Тестирование» и условие поиска.

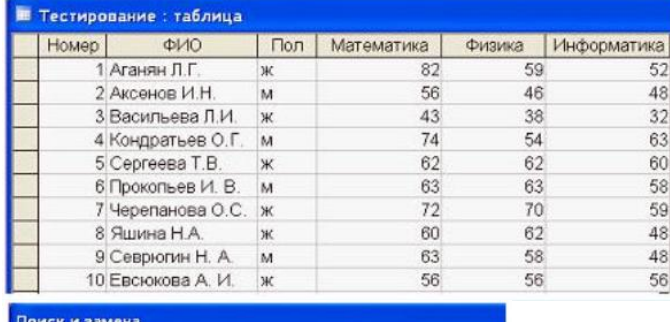

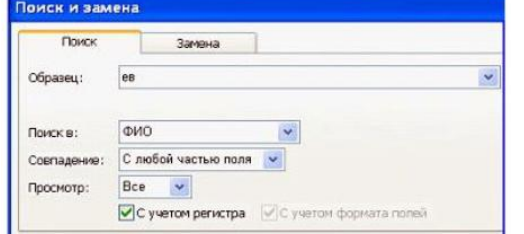

Условиям поиска удовлетворяет(-ют) ....

Выберите один ответ:

- а) 5 записей
- b)  $2 \text{3a}$ писи
- с) 6 записей
- d) 4 записи

# 8. Дан фрагмент базы данных:

![](_page_13_Picture_57.jpeg)

# Для получения выборки был применен фильтр:

![](_page_13_Picture_58.jpeg)

# В результате применения фильтра сформируется выборка по номером ...

![](_page_13_Picture_59.jpeg)

- a) 1
- b) 2
- c) 3
- d) 4

# **9. Дан фрагмент базы данных:**

![](_page_14_Picture_152.jpeg)

# **Для получения выборки был применен фильтр:**

![](_page_14_Picture_153.jpeg)

# **Количество записей в полученной выборке будет равно …**

Выберите один ответ:

- a) 6
- b) 1
- c)  $4$
- d) 2

#### **10. Дан фрагмент базы данных «Тестирование»:**

![](_page_14_Picture_154.jpeg)

**Для подсчета общего количества баллов каждого студента необходимо создать запрос** 

**…**

Выберите один ответ:

- a) с вычисляемым полем
- b) с параметром
- c) на обновление
- d) с критерием поиска

**11. В таблицу базы данных «Оргтехника», содержащую 6 столбцов информации о товаре (наименование, поставщик, количество, цена, вес, потребитель), внесена информация о 75 видах товара.**

**Количество записей в таблице равно …**

- a) 81
- b) 6
- c) 75

d) 450

**12. Перечислите характеристики объекта СКЛАД, которые должны быть отражены в структуре реляционной базы данных, если необходимо получить следующую информацию:**

- **- наименование и количество товара с истекшим сроком хранения;**
- **- наименование товара с ценой менее 70 руб.;**
- **- наименование всех товаров на общую сумму более 2000 руб.**

#### **Построенная модель не должна содержать избыточную информацию.**

Выберите один ответ:

- a) наименование, количество, цена, текущая дата, дата окончания срока
- b) наименование, количество, цена, дата окончания срока хранения, текущая дата
- c) наименование, количество, цена, дата окончания срока хранения
- d) наименование, количество, дата окончания срока хранения, общая сумма

#### **13. Дан фрагмент базы данных:**

![](_page_15_Picture_116.jpeg)

**Для получения выборки только из тех записей, в которых последней буквой фамилии является буква «а»:**

![](_page_15_Picture_117.jpeg)

#### **нужно использовать фильтр под номером …**

![](_page_15_Picture_118.jpeg)

#### Выберите один ответ:

- a) 1
- b) 2
- c) 3
- d) 4

## **14. В представленной базе данных «Тестирование»**

![](_page_16_Picture_150.jpeg)

**сначала была проведена сортировка по убыванию значений поля «ФИО»,а затем фильтрация по указанным ниже условиям.**

![](_page_16_Picture_151.jpeg)

**После выполнения сортировки и фильтрации первой окажется запись с номером …**

Выберите один ответ:

- a) 7
- b) 8
- c) 5
- d) 4

**15. Дан фрагмент базы данных «Телефонный справочник».**

![](_page_16_Picture_152.jpeg)

**Чтобы в поле «№ телефона»не вводить повторяющиеся символы, можно использовать свойство поля …** 

Выберите один ответ:

- a) Маска ввода
- b) Подпись
- c) Значение по умолчанию
- d) Подстановка

## **Критерии оценивания:**

- **«ЗАЧТЕНО»**выставляется обучающемуся, если он выполнил 80 % и более тестовых заданий верно.

- **«НЕ ЗАЧТЕНО»** выставляется обучающемуся, если он выполнил менее 80 % тестовых заданий верно.

В случае выполнения тестовых заданий на оценку «не зачтено», необходимо выполнить повторную диагностику.

# **Оценочное средство 4 – Тест 4«Интернет» (ОС-4).**

Оценка этапа сформированности компетенции производится в конце I семестра. Тест выполняется вне аудитории. Время на выполнение теста ограничено (30мин.). Основная задача теста – оценить знания студентов об основах Internet.

## **Вариант тестового задания:**

**1. Документ запрашивается со страницы сайта университета по следующему адресу: http://university.faculty.edu/document.txt . Доменным именем компьютера,в котором находится документ, является …**

Выберитеодинответ:

- a) faculty
- b) university.faculty.edu
- c) university
- d) university.faculty

**2. На сервере graphics.sc находится файл picture.gif , доступ к которому осуществляется по протоколу ftp . Правильно записанным адресом указанного файла является …**

Выберите один ответ:

- a) ftp://graphics.sc.picture.gif
- b) ftp://picture.gif/graphics.sc
- c) ftp://picture.gif.graphics.sc
- d) ftp://graphics.sc/picture.gif

**3. Необходимо послать электронное сообщение удаленному адресату. При этом получатель должен знать, что это именно то самое сообщение. Для этого нужно …**

Выберите один ответ:

- a) использовать цифровую подпись
- b) заархивировать сообщение
- c) закрыть сообщение паролем
- d) послать сообщение по секретному каналу связи

**4. Возможное наказание по статье 273 Уголовного Кодекса РФ за создание,использование и распространение вредоносных компьютерных программ, повлекшее тяжкие последствия, - ограничение свободы на срок до ...** 

Выберите один ответ:

- a) 3 лет.
- b) 7 лет.
- c)  $\overline{5 \text{ n} \text{er}}$ .
- d) 2 лет.

**5. Главным государственным органом РФ, контролирующим деятельность в области защиты информации, является …**

Выберите один ответ:

- a) ФСБ России
- b) МВД России
- c) Роспотребнадзор
- d) Комитет Государственной Думы по безопасности

## **6. Характерной особенностью антивируса Dr. Web является возможность …**

- a) установки на зараженную машину
- b) отправки «подозрительного» файла в «карантин»
- c) удаления инфицированного файла
- d) «лечения» инфицированного файла

7. Возможное наказание по статье 273 Уголовного Кодекса РФ за создание, использование и распространение вредоносных компьютерных программ, не повлекшее тяжкие последствия, - ограничение свободы на срок до...

Выберите один ответ:

- а) 1 года
- b)  $4 \text{ n}$
- c) 2 лет
- d)  $3 \text{ n}$ ет

8. Если адрес сервера – www.academia.edu.ru, то именем домена верхнего уровня в нем является...

Выберите один ответ:

- a) edu.ru
- b) edu
- $c)$  ru
- d) www

9. В Интернете одним из доменов верхнего уровня России является ...

Выберите один ответ:

- a) com
- b)  $p\phi$
- $c)$  rus
- d) edu

10. В Интернете национальный домен верхнего уровня .uk принадлежит ...

Выберите один ответ:

- а) Великобритании
- **b)** Южной Корее
- с) Украине
- d) Уругваю

## Критерии оценивания:

- «ЗАЧТЕНО» выставляется обучающемуся, если он выполнил 80 % и более тестовых заланий верно.

- «НЕ ЗАЧТЕНО» выставляется обучающемуся, если он выполнил менее 80 % тестовых заданий верно.

В случае выполнения тестовых заланий на оценку «не зачтено», необходимо выполнить повторную диагностику.

# Оценочное средство 5 – Практико-ориентированные задания (ОС-5)

Оценка этапа сформированности компетенции производится на каждом лабораторном занятии при выполнении определенного раздела дисциплины. Основная задача - оценка навыков применения современных информационных технологий и программных средств, в том числе отечественного производства, при решении задач профессиональной деятельности.

Практическое задание «Word. Набор и форматирование текста. Связывание и встраивание объектов различного типа в документ»

Задание *1*. Создайте документ MS Word, содержащий копию текста, представленного ниже. Страница – формат А4, поля – левое 3 см, правое 1,5 см, верхнее и нижнее по 2 см.

Примечание: клавишу Пробел использовать только как разделитель слов.

![](_page_19_Picture_64.jpeg)

*Задание 2.*В этом же файле MS Word, но на новой странице создайте копию таблицы 1. В таблице заполните столбцы Итого и строку Всего, используя формулы MSWord (Работа с таблицами → Макет → Формула), примените соответствующий стиль к таблице (Работа с таблицами  $\rightarrow$ Конструктор  $\rightarrow$  Стили таблиц). Постройте гистограмму по данным таблицы.

Примечание: клавишу Пробел использовать только как разделитель слов.

![](_page_19_Picture_65.jpeg)

*Задание 3.*В этом же файле MS Word, но на новой странице, используя вставку фигур из группы Иллюстрации, создайте рисунок.

![](_page_19_Figure_6.jpeg)

Сгруппируйте все фигуры рисунка и сохраните файл с именем по шаблону ФИО\_задания\_13. Прикрепите файл в ответ на задание (не отправляя его).

*Задание 4.*В новом файле MS Word, создайте копию документа изображенного на рис. 2. При этом:

 обрамление документа выполните с помощью диалогового окна Границы страниц (выберите вкладку Страница и нужный пункт в раскрывающемся списке Рисунок, а также размер рисунка в поле Ширина установите в 10 пунктов);

 произведите вставку верхних рисунков с помощью Автофигур (тень к рисунку добавьте с помощью раскрывающегося списка Эффекты для рисунка на панели инструментов Работа с рисунками),

- надпись с помощью WordArt;
- рисунок внизу вставьте с помощью библиотеки Клип;

 рисунок в центре также выберите из библиотеки Клип (на панели инструментов Работа с рисунками с помощью раскрывающегося списка Положение выберите пункт За текстом, а с помощью раскрывающегося списка Перекрасить сделайте рисунок светлее),

для текста: шрифт TimesNewRoman, 14 пт,

 выравнивание по ширине, автоматической расстановки преносов нет, отступы первой строки - 1,25 пт.

![](_page_20_Picture_6.jpeg)

Сохраните файл с именем по шаблону ФИО задание 4 и прикрепите в ответ на задание. Отправьте оба файла на проверку.

Практическое задание «Мастер функций. Построение графиков. Функциональные зависимости, заданные в правой прямоугольной декартовой системе координат. Табуляция нескольких функции и выбор данных для диаграммы»

*Задание 1.*В верхнем колонтитуле укажите ФИО, в нижнем группу и дату выполнения работы. После выполнения работы прикрепите файл в ответ на задание и отправьте на проверку.

Выполните следующие действия:

1) на листе Excel создайте таблицу и отформатируйте ее, подобно тому, как это показано на рис. 1. Переименуйте лист "Задание 1"

![](_page_21_Picture_24.jpeg)

 $P$ ис. 1

2) в ячейке Е3 запишите формулу для вычисления суммы продаж (Цена\*Количество);

3) воспользуйтесь фильтром для выбора данных по торговой точке 1 и постройте диаграмму. Отформатируйте диаграмму как это сделано на рис. 2:

![](_page_21_Picture_25.jpeg)

4) повторите вышеописанные действия для двух других торговых точек, размещая данные на новых листах файла. Отформатируйте диаграммы как это сделано на рис. 3:

|                                                                                                    | B                                                                                                    | с реализация товара                                                            | $\mathsf D$                      | $\mathsf{E}% _{\mathsf{H}}$<br>$\mathsf F$ | $\mathsf{G}% _{\mathsf{C}}$ | $\boldsymbol{\mathsf{H}}$                                    |         |         |   |                                             | M |
|----------------------------------------------------------------------------------------------------|----------------------------------------------------------------------------------------------------|--------------------------------------------------------------------------------|----------------------------------|--------------------------------------------|-----------------------------|--------------------------------------------------------------|---------|---------|---|---------------------------------------------|---|
| Торговая<br>точка<br>$\sqrt{2}$                                                                             | Наименование товара                                                                                   | Количестве                                                                     | Цена<br>R                        | Сумма                                      |                             |                                                              |         |         |   |                                             |   |
| $\mathbf 2$                                                                                                 | Лазерный проектор с<br>эффектом цветомузыки,<br>$220\mathrm{B}$ NEON-NIGHT                            | 20                                                                             | 1 020,00p.                       | 20 400,00p.                                |                             |                                                              |         |         |   |                                             |   |
| $\overline{2}$                                                                                              | Провод КСПВ 2Х0.4 30 м<br>Брусок строганый                                                            | 70                                                                             | 142,00p.                         | 9 940,00p.                                 |                             |                                                              |         |         |   |                                             |   |
| $\overline{2}$                                                                                              | $30x40x2000$ мм, хвоя сорт<br>AB                                                                      | 550                                                                            | 56,00p.                          | 30 800,00p.                                |                             |                                                              |         |         |   |                                             |   |
| $\mathbf 2$                                                                                                 | Кирпич шамотный прямой<br>ШБ-5                                                                        | 10000                                                                          | 15,60p.                          | 156 000,00p.                               |                             |                                                              |         |         |   |                                             |   |
| 24                                                                                                    | Боусок стооганый 30x40x2000 мм. хвоя соот АВ                                                          | Кирпич шамотный прямой ШБ-5<br>Провод КСПВ 2Х0.4 30 м                          |                                  | Реализация торговой точки 2                |                             |                                                              |         |         |   |                                             |   |
|                                                                                                    | Лазерный проектор с эффектом цветомузыки, 220В NEON-NIGHT<br><sup>в</sup> Реализация торговой точки 2 | .<br>Лазерный проектор с эффектом<br>цветомузыки, 220B NEON-NIGHT<br>20400,00p |                                  | Провод КСПВ 2Х0.4 30 м<br>9940,00p         |                             | Брусок строганый 30x40x2000<br>мм, хвоя сорт АВ<br>30800,00p |         |         |   | Кирпич шамотный прямой ШБ-5<br>156 000,00p. |   |
| $\mathbf{A}$                                                                                                | B                                                                                                    | $\mathbb{C}$<br>с с<br>Реализация товара                                       | $\mathsf{D}$                     | E                                          | F.                          | G                                                            | $H$ $I$ | $\perp$ | K | $\mathbf{L}$                                | M |
| Торговая<br>точка<br>$\overline{X}$                                                                         | Наименование товара<br>G                                                                              | Количество                                                                     | Цена<br>$\overline{\phantom{a}}$ | Сумма<br>V                                 |                             |                                                              |         |         |   |                                             |   |
| $\overline{\mathbf{3}}$                                                                                     | Лазерный проектор с<br>эффектом цветомузыки,<br>220B NEON-NIGHT                                       | 15                                                                             | 1020,00p                         | 15 300,00p.                                |                             |                                                              |         |         |   |                                             |   |
| $\overline{\mathbf{3}}$<br>$\overline{\mathbf{3}}$                                                          | Провод КСПВ 2Х0.4 30 м<br>Брусок строганый<br>30х40х2000 мм, хвоя сорт                                | 60<br>987                                                                      | 142,00p.<br>56,00p.              | 8 520,00p.                                 |                             |                                                              |         |         |   |                                             |   |
| $\overline{\mathbf{3}}$                                                                                     | AB<br>Кирпич шамотный прямой<br>ШБ-6                                                                  | 12000                                                                          | 15,60p.                          | 55 272,00p.<br>187 200,00p.                |                             |                                                              |         |         |   |                                             |   |
| 200 000,00p.<br>180 000,00p.<br>160 000,00p.<br>140 000,00p.<br>120 000,00p.<br>100 000,00p.<br>80 000,00p. |                                                                                                    |                                                                                |                                  |                                            |                             |                                                              |         |         |   | 187 200,00p.                                |   |
|                                                                                                    |                                                                                                    |                                                                                |                                  |                                            |                             |                                                              |         |         |   |                                             |   |
| 60 000,00p.<br>40 000,00p.<br>20 000,00p.                                                                   | 15 300,00p<br>0,00p.                                                                                  |                                                                                |                                  | 8520,00p.                                  |                             | 55 272,00p.                                                  |         |         |   |                                             |   |

*Задание 2.*Задание выполните на новом листе с названием "Задание 2". Выполните табулирование функций для х от -3 до 0 (шаг табуляции функций 0,2):  $V = 2\sin(x)$  и  $Z = 3\cos(2x) -$ Sin(x), Постройте графики функций и отредактируйте диаграмму таким образом, чтобы она имела вид, подобный показанному на рис. 4:

![](_page_22_Figure_2.jpeg)

*Задание 3.*Задание выполните на новом листе с названием "Задание 3". Используя данные с официального сайта Федеральной службы государственной статистики (http://www.gks.ru) или

региональных отделений постройте две диаграммы для сравнения данных (например, сравнить уровень роста доходов для двух регионов). Один тип диаграммы – Гистограмма, второй тип – по выбору. Постройте линию тренда и определите функцию, которая подходит для описания зависимостей.

Практическое задание «Создание базы данных в Access. Создание структуры табличной базы данных. Ввод и редактирование данных. Поиск и сортировка данных. Создание таблиц, запросов, форм, отчетов, кнопочной формы»

*Задание 1.*Разработайте структуру БД в MS Word или MS Excel (не менее трех таблиц) в соответствии с индивидуальным вариантом. Определите ключевые поля и поля, участвующие в связи и выделите их. Сохраните файл и прикрепите его в ответ на задание.

*Задание 2.*По эскизам таблиц создайте таблицы в MS Access. Установите связи между таблицами и заполните их данными (10 записей). Разработайте для созданных таблиц:

однотабличные формы;

две многотабличные формы;

 запросы: с параметром; на обновление; на создание новой таблицы; на удаление; итоговый;

многотабличный отчет и отчет, основанный на итоговом запросе;

не менее трех макросов.

*Задание 3.*Создаете и оформите кнопочную панель, на которой должно быть не менее пяти кнопок. Оформите вид кнопочной панели рисунками и настройте параметры запуска. Файл базы данных прикрепите в ответ на задание и оправьте на проверку.

# **Критерии оценивания практических заданий:**

- **«ОТЛИЧНО» (84-100 баллов)**выставляется обучающемуся, если он полностью выполнил задание.

- **«ХОРОШО» (67-83 балла)**выставляется обучающемуся, если он полностью выполнил задание, но есть замечания.

**- «УДОВЛЕТВОРИТЕЛЬНО» (50-66 баллов)**выставляется обучающемуся, если он выполнил 50 % задания.

**- «НЕ УДОВЛЕТВОРИТЕЛЬНО»** выставляется обучающемуся, если он выполнил менее 50% задания.

До конца учебного семестра должны быть выполнены все практические задания хотя бы на оценку «УДОВЛЕТВОРИТЕЛЬНО» для достижения этапа формирования компетенции.

# **2.2 Оценочные средства для промежуточной аттестации**

Учебным планом изучения дисциплины предусмотрензачет в I семестре.

# **ВОПРОСЫ К ЗАЧЕТУ (I СЕМЕСТР)**

1. Сообщения, данные, сигнал, свойства информации, показатели качества информации.

2. Информационные процессы и их модели.

- 3. Меры и единицы количества и объема информации
- 4. Кодирование данных в ЭВМ.
- 5. Представление текстовой информации в компьютере.
- 6. Представление графической информации в компьютере.
- 7. Представление звуковой информации в компьютере.
- 8. История развития ЭВМ.

9. Понятие архитектуры ЭВМ. Архитектуры фон Неймана

10. Состав и назначение основных элементов персонального компьютера.

11. Классификация программного обеспечения. Виды программного обеспечения и их характеристики.

12. Назначение и основные приемы работы в MicrosoftOfficeWord. Технологии обработки текстовой информации (MS Word).

13. Назначение и основные приемы работы в MicrosoftOfficePowerPoint. Технологии создания электронных презентаций (MS PowerPoint).

14. Назначение и основные приемы работы в MicrosoftOfficeExcel. Технологии обработки табличной информации (MS Excel).

15. Базы данных. Системы управления базами данных (MS Access).

16. Основные понятия реляционных баз данных. Понятия: объект, класс объектов, свойство, атрибут, связь. Типы связей, их графическое изображение.

17. Понятие БД и СУБД. Функции СУБД. Основные компоненты БД. Атрибуты таблицы: поле и запись.

18. Основные понятия и принципы работы в компьютерных сетях. Классификация вычислительных сетей.

19. Назначение справочно-правовых информационных системы (Консультант+).

20. Протокол передачи данных TCP/IP. Протокол обмена файлами FTP. Протокол передачи гипертекста HTTP.

21. Всемирная паутина. Технология WWW. Электронная почта.

22. Поисковые системы.

23. Компьютерная безопасность и преступность.

24. Защита информации.

25. Законы РФ об информации.

# **Критерии для выставления зачета**

- **«ЗАЧТЕНО»**выставляется обучающемуся, если он выполнил все виды оцениваемой учебной деятельности .

- **«НЕ ЗАЧТЕНО»**выставляется обучающемуся, если он не выполнил хотя бы один из видов оцениваемой учебной деятельности.

# **3. ПРОЦЕДУРА ПРОМЕЖУТОЧНОЙ АТТЕСТАЦИИ**

Сдача зачета производится в последнюю неделю обучения. Ведущим преподавателем может быть проведена промежуточная аттестация студента по результатам обучения без дополнительной сдачи зачета по вопросам.

Оценочные средства для инвалидов и лиц с ограниченными возможностями здоровья выбираются с учетом их индивидуальных психофизических возможностей (подбираются индивидуально в зависимости от возможностей здоровья студента):

![](_page_24_Picture_164.jpeg)

Разработчик М. А. Буреева